# ΑΠΟΤΥΠΩΜΑΤΑ ΤΩΝ ΜΑΤΙΩΝ ΤΩΝ ΖΩΩΝ

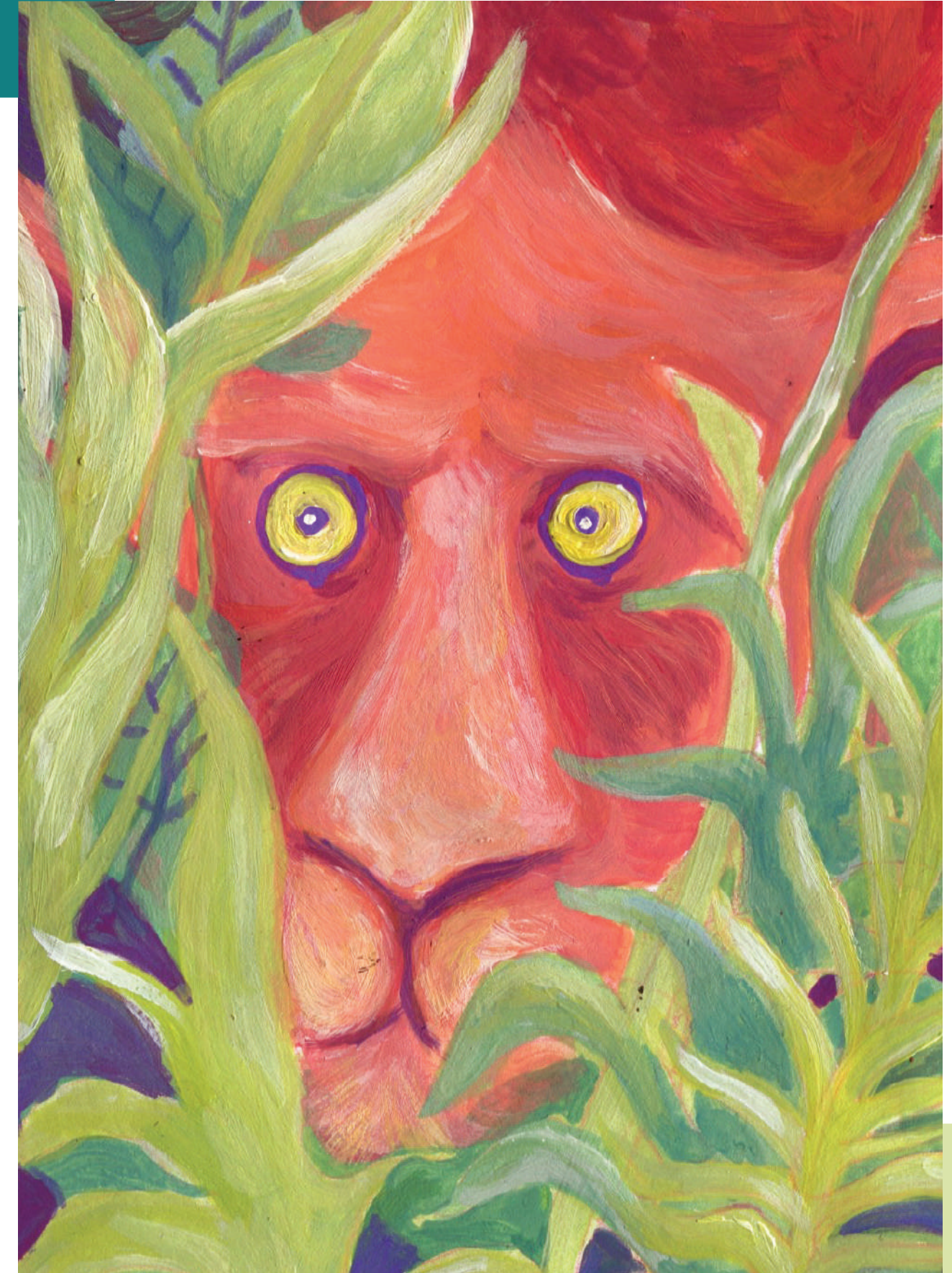

#### **ΗΛΙΚΊΕΣ:** 11-16 ετών **ΑΡΙΘΜΌΣ ΜΑΘΗΤΏΝ:** 20-25

#### **STEAM ΘΕΜΑ**

Επαυξημένη πραγματικότητα

## **ΣΎΝΔΕΣΗ ΜΕ ΣΧΟΛΙΚΉ ΎΛΗ**

Βιολογία

#### **ΕΡΏΤΗΣΗ-ΚΛΕΙΔΙ**

Πώς το σχήμα και η θέση των ματιών των ζώων παίζουν καθοριστικό ρόλο στην επιβίωση τους;

#### **ΣΥΝΤΟΜΗ ΠΕΡΙΓΡΑΦΉ**

.

Το εργαστήριο αυτό έχει σκοπό να εμπνεύσει τους μαθητές να παρατηρήσουν τον κόσμο των ζώων, και πιο συγκεκριμένα, τη σημασία του σχήματος και της θέσης των οφθαλμών. Οι συμμετέχοντες ερευνούν το θέμα και οδηγούνται στο να δημιουργήσουν βιντεοσυλλογές, στη συνέχεια απομονώνουν σχετικά σημεία ενδιαφέροντος και τέλος, χρησιμοποιώντας μία από τις πιο ελκυστικές σύγχρονες τεχνολογίες, την επαυξημένη πραγματικότητα, αναζητούν απαντήσεις γύρω από πράγματα που τους προκαλούν εντύπωση.

### **ΑΝΤΙΚΕΙΜΕΝΟ/ ΣΤΟΧΟΙ**

ΓΙΑ ΤΟΥΣ ΜΑΘΗΤΈΣ

- να συνειδητοποιήσουν τη σημασία των ματιών των ζώων στον τρόπο ζωής τους
- να δημιουργήσουν ένα βίντεο κολάζ
- να εισαχθούν στην επαυξημένη πραγματικότητα

#### ΓΙΑ ΤΟΥΣ ΕΚΠΑΙΔΕΥΤΙΚΟΎΣ

- ευκαιρία για πειραματισμό με ένα διαφορετικό μοντέλο παράδοσης μαθήματος βιολογίας, το οποίο εμπεριέχει προσωπικές εμπειρίες και παρατηρήσεις των ίδιων των μαθητών, σε συνδυασμό με νέες τεχνολογίες
- διάνθηση του μαθήματος της Βιολογίας με οπτικοακουστικά υλικά, ψηφιακές εφαρμογές, βίντεο, επαυξημένη πραγματικότητα

#### **ΠΡΟΕΤΟΙΜΑΣΙΑ ΤΟΥ ΧΏΡΟΥ**

- σύνδεση στο διαδίκτυο
- πάγκοι εργασίας ανά ομάδες (4 μαθητές ανά ομάδες)
- ένας καθαρός τοίχος για ανάρτηση αποτελεσμάτων

#### **ΠΡΟΕΤΟΙΜΑΣΙΑ ΤΏΝ ΥΛΙΚΏΝ ΚΑΙ ΤΟΥ ΕΞΟΠΛΙΣΜΟΥ**

- 1 τάμπλετ ανά ομάδα (φορτισμένο και εκκαθαρισμένο από περιττά αρχεία)
- 2 ριζόχαρτα ή διαφάνειες Α4 για κάθε ομάδα
- εκτυπώσεις Α4 του αρχείου «Ήξερες ότι…?»
- μαύρα μαρκαδοράκια
- σελοτέιπ, bluetack

#### **ΔΙΆΡΚΕΙΑ**

6 διδ. ώρες (3 συναντήσεις 2 διδ. ωρών η κάθε μία)

### **APPS, SOFTWARES, ΠΛΑΤΦΟΡΜΕΣ ΠΟΥ ΘΑ ΧΡΗΣΙΜΟΠΟΙΗΘΟΥΝ**

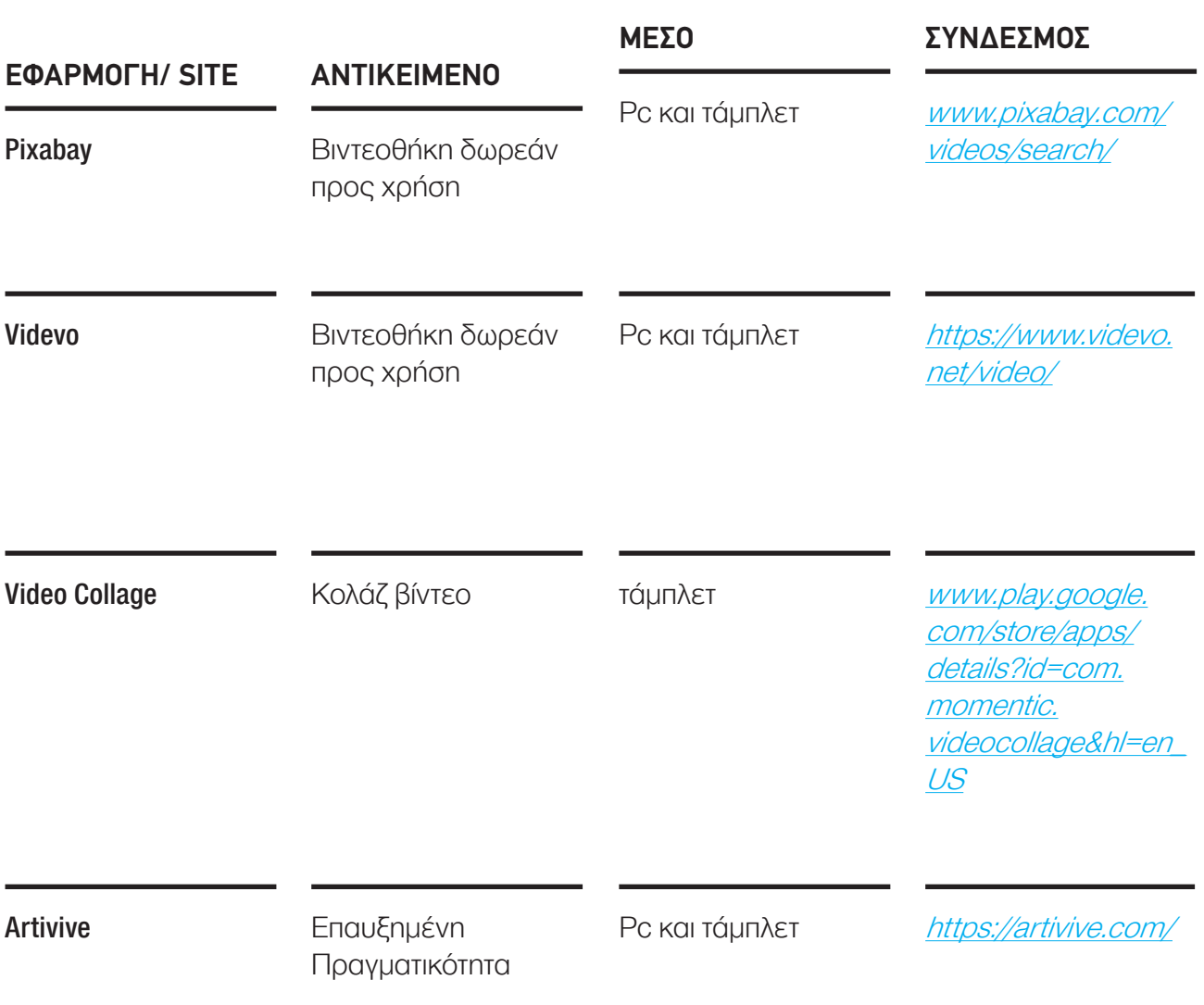

#### **ΟΔΗΓΊΕΣ**

#### **1ο Μέρος ΘΕΏΡΙΑ ΚΑΙ ΣΥΛΛΟΓΕΣ 90'**

#### **ΕΙΣΑΓΏΓΗ ΚΑΙ ΘΕΏΡΙΑ 40'**

1. Καλωσόρισμα στο εργαστήριο - Γνωριμία ομάδας

2. Παρουσίαση του εργαστηρίου,

3. Παιχνίδι «Σε ποιά ζώα ανήκουν αυτά τα μάτια;»

Οι μαθητές βλέπουν επιλεγμένες εικόνες από κοντινά διάφορων ματιών και μαντέουν σε ποιο ζώο ανήκουν. (είτε χρήση του ppt είτε μέσα από τις φωτογραφίες του Suren Μanvelyan στο surenmanvelyan.com/eyes)

4. Συζήτηση/ προσωπικές εμπειρίες των μαθητών και παρατηρήσεις (συνδυασμός με [παρουσίαση Ppt\)](https://www2.slideshare.net/gintaregintariux16/greeceanimal-eye-imprintsannex-1theory)

**ΣΥΜΒΟΥΛΗ:** Μπορούμε να ρωτήσουμε τους μαθητές αν έχουν έρθει σε επαφή με ζώα φάρμας ή αγρού, υπό ποιές συνθήκες, σε ποιά μέρη; Τι έχουν παρατηρήσει στον τρόπο που κινούνται;

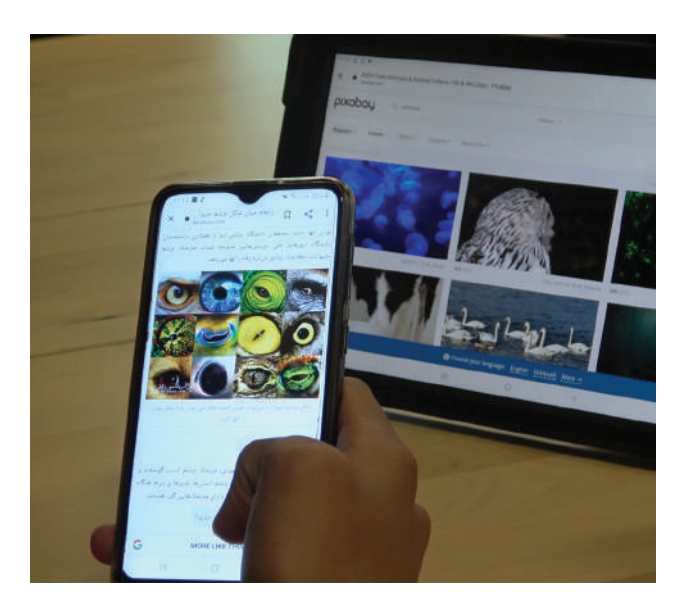

#### **ΒΙΝΤΕΟ ΣΥΛΛΟΓΕΣ 50'**

Για να παρατηρήσουμε και μόνοι μας τα όσα μάθαμε, στην περίπτωση που δεν μπορούμε να πάμε κοντά σε αληθινά ζώα, ο καλύτερος τρόπος να εξετάσουμε τα μάτια σε σχέση με το περιβάλλον και την επιβίωση τους είναι μέσα από βίντεο. Για αυτό το λόγο σε αυτό το στάδιο δημιουργούμε βίντεο-συλλογές για να συλλέξουμε και να συγκρίνουμε ζώα ίδιου ή διαφορετικού είδους.

1. Χωριζόμαστε σε ομάδες των 3 ή 4 μαθητών και δίνουμε σε κάθε ομάδα από ένα τάμπλετ και ένα συγκεκριμένο είδος ματιών (για παράδειγμα ζώα με οριζόντιες κόρες ματιών ή κάθετες ή στρογγυλές).

2. Επισκεπτόμαστε το pixbay.com ή το videvo.net, πλατφόρμες με διαθέσιμα βίντεο ελεύθερης χρήσης.

3. Στη συνέχεια αναζητούμε βίντεο που δείχνουν ζώα (κατά προτίμηση σε μεσαίο ή κοντινό κάδρο) στο φυσικό τους περιβάλλον. Προσέξτε τα μάτια τους να φαίνονται καθαρά.

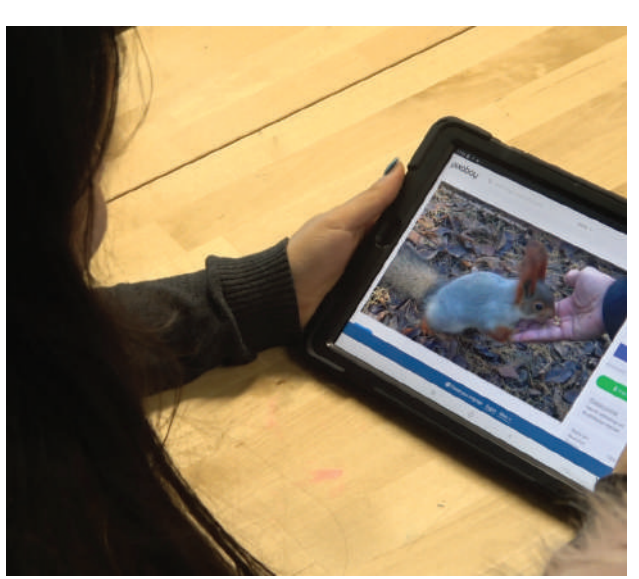

**STEAMulate your school** 137

4. Επιλέγουμε 4 βίντεο με 4 διαφορετικά ζώα με το ίδιο είδος οφθαλμών και τα αποθηκεύουμε στη συσκευή μας.

**ΣΥΜΒΟΥΛΗ:** Δεν χρειάζεται τα βίντεο να αποθηκευτούν στη καλύτερη ανάλυση που προσφέρεται. Μία μεσαία ανάλυση (για παράδειγμα 1200px) είναι αρκετά ικανοποιητική για τη συνέχεια της δραστηριότητας.

5. Με το εργαλείο Video Collage, συνθέτουμε τα τέσσερα βίντεο μαζί σε ένα template 4 παραθύρων και το αποθηκεύουμε στο τάμπλετ.

6. Τέλος, ανά ομάδες παρουσιάζουμε τις εργασίες στο σύνολο της τάξης, περιγράφοντας το λόγο που επιλέχθηκαν τα συγκεκριμένα ζώα και πώς σε κάθε περίπτωση λειτουργούν τα μάτια τους σε σχέση με την επιβίωση τους.

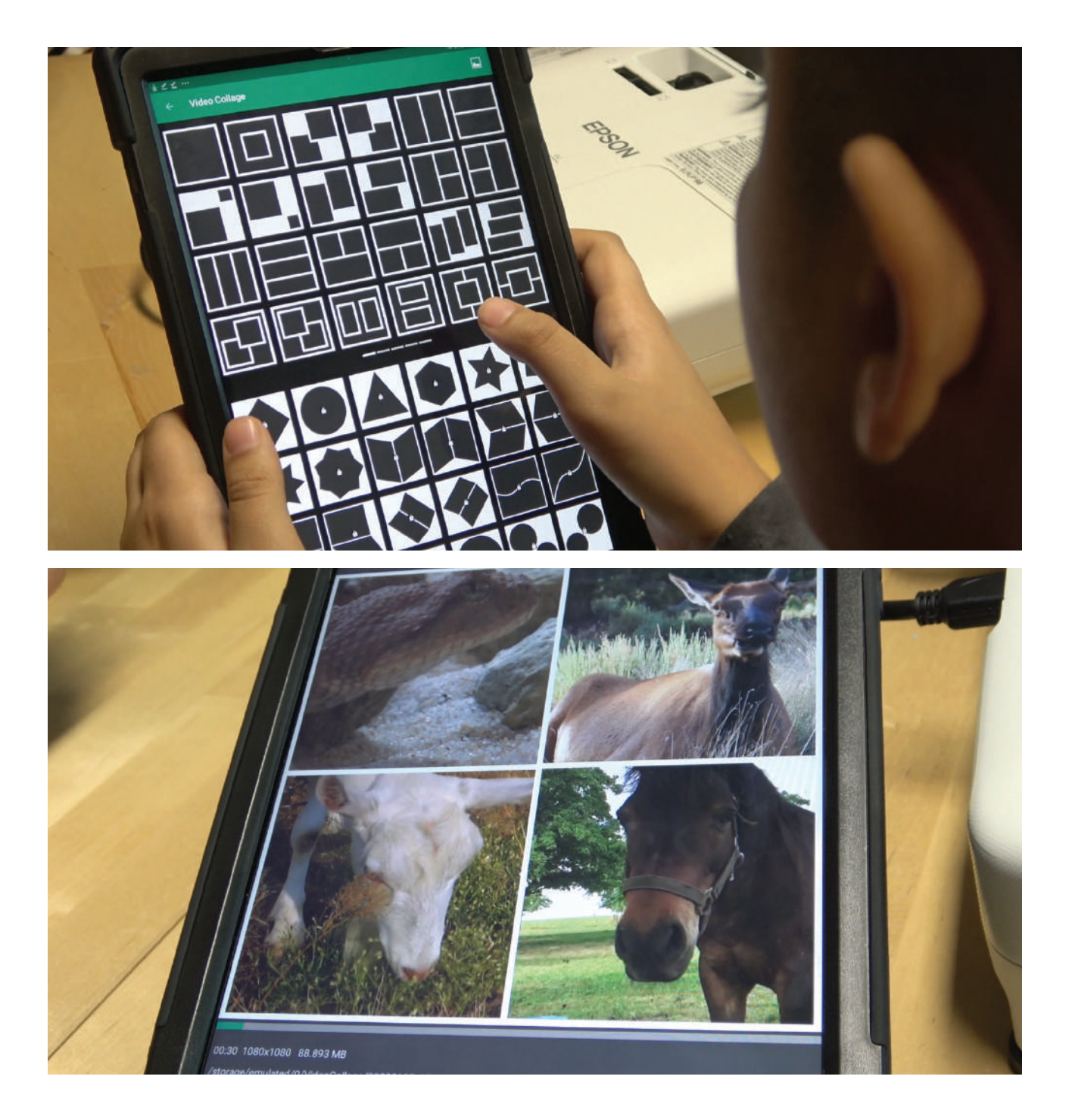

#### **2ο Μέρος ΑΠΟΤΥΠΏΜΑΤΑ 90'**

#### **ΑΠΟΤΥΠΏΜΑΤΑ 30'**

1. Έχοντας εκτυπώσει σε Α4 το πρώτο καρέ από τα βίντεο που έχουν δημιουργηθεί, κολλάμε τις εκτυπώσεις στον πάγκο εργασίας. Στη συνέχεια, τοποθετούμε ακριβώς από πάνω το ριζόχαρτο ή τη διαφάνεια και το στερεώνουμε και αυτό με σελοτέιπ ή bluetack.

2. Χρησιμοποιώντας μαύρα μαρκαδοράκια, σχεδιάζουμε ένα αφαιρετικό αποτύπωμα της εικόνας μας, "πατώντας" πάνω στα σχήματα και τις γραμμές των ζώων και τονίζοντας πάντα τα μάτια και κάποια στοιχεία του φυσικού περιβάλλοντος.

**ΣΥΜΒΟΥΛΗ:** Σημασία έχει να δώσουμε βάρος στα μάτια των ζώων. Οι υπόλοιπες πληροφορίες καλό είναι να αποδοθούν με έναν πιο αφαιρετικό τρόπο.

3. Στο τέλος, αφαιρούμε το ριζόχαρτο και έχουμε μία διαφανή εικόνα στην οποία αποτυπώνουμε με ζωγραφικά περιγράμματα τα ζώα μας. Τοποθετούμε και στερεώνουμε από πίσω ένα λευκό Α4 για να αποκτήσει το σχέδιό μας ένα φόντο.

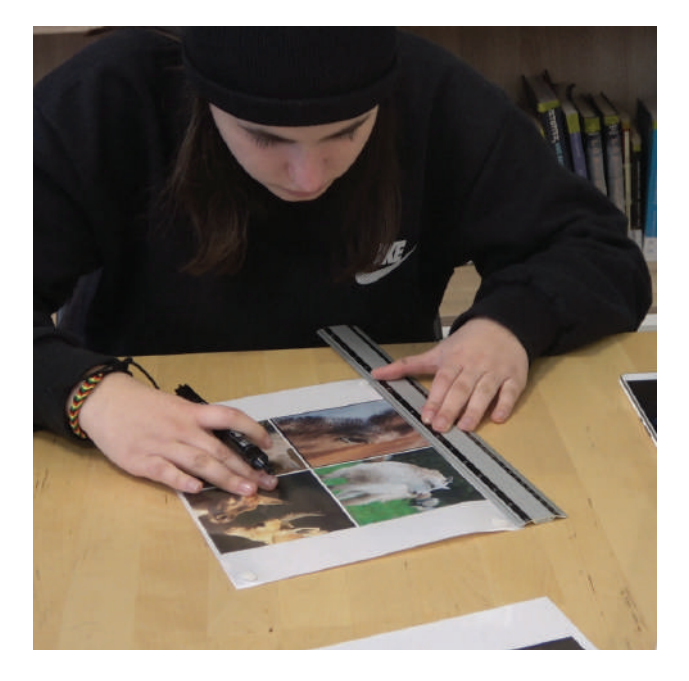

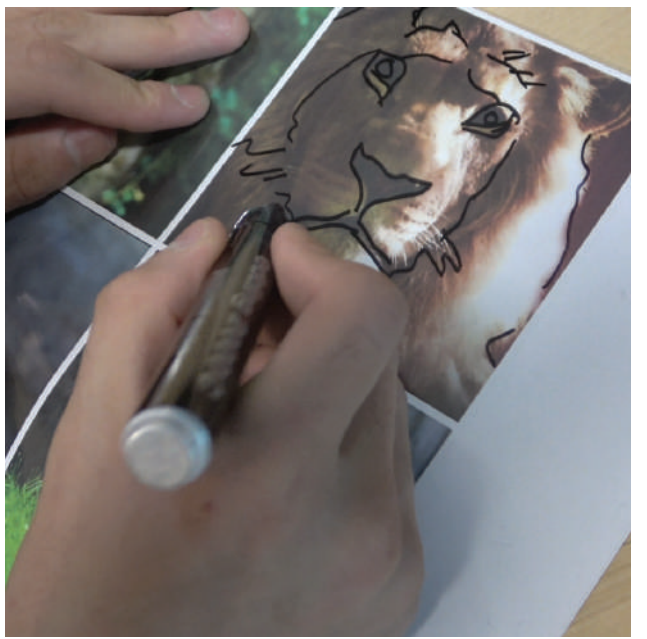

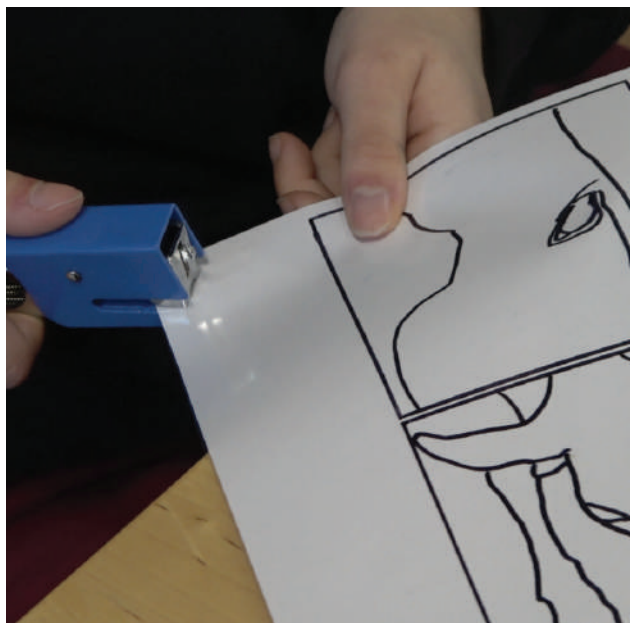

#### **ΕΠΑΥΞΗΜΕΝΗ ΠΡΑΓΜΑΤΙΚΟΤΗΤΑ 60'**

1. Ανά ομάδες, τραβάμε μία καθαρή και σταθερή φωτογραφία της ζωγραφιάς μας. Με ένα εργαλείο περικοπής (crop) κάνουμε επεξεργασία και περικοπή ώστε η φωτογραφία μας να γίνει τετράγωνη, όπως ακριβώς και τα video collages μας.

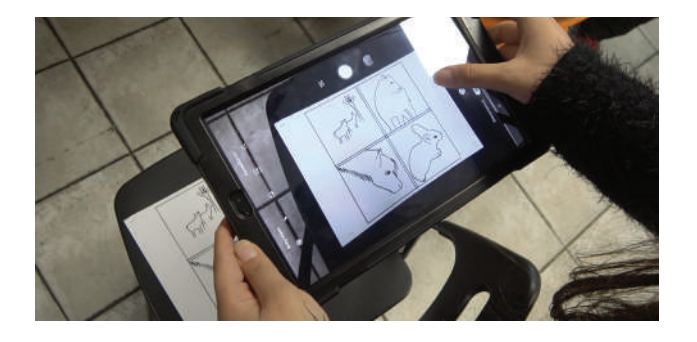

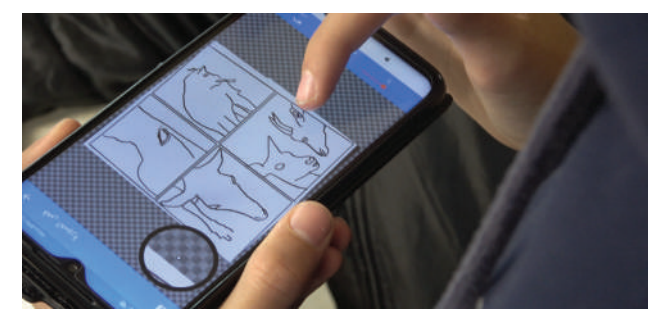

2. Μεταβαίνουμε στο artivive.com και επιλέγουμε REGISTER FOR FREE και στη συνέχεια δημιουργούμε το λογαριασμό μας.

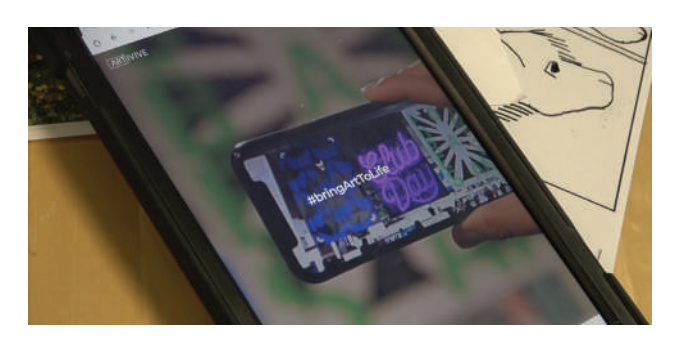

**ΠΡΟΣΟΧΗ:** Κάθε δωρεάν λογαριασμός έχει όριο τα 3 artworks.

3. Επιλέγουμε ADD ARTWORK και στο πεδίο IMAGE ανεβάζουμε την φωτογραφία της ζωγραφιάς μας (jpg) ενώ στο πεδίο VIDEO

ανεβάζουμε το βίντεο κολάζ μας.

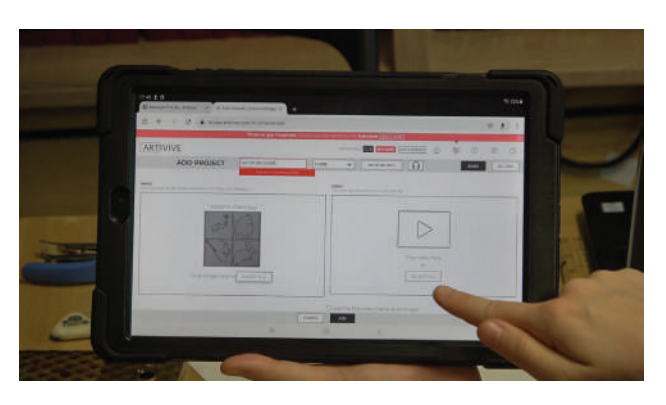

4. Για να δούμε εμείς και άλλοι τα έργα μας, κατεβάζουμε την εφαρμογή Artivive στις φορητές μας συσκευές από το app store ή το google drive

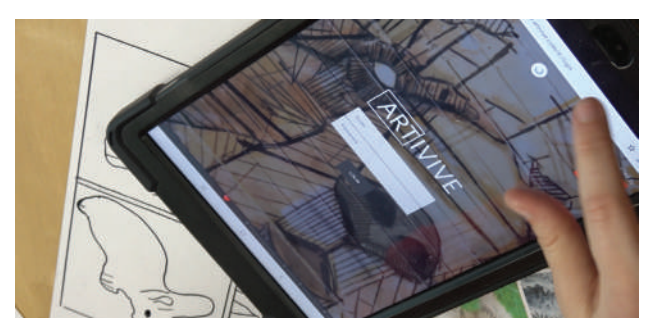

#### **3ο Μέρος ΠΑΡΑΤΉΡΗΣΗ 90'**

#### **«ΉΞΕΡΕΣ ΟΤΙ…?» 45'**

1. Ανά ομάδες, δοκιμάζουμε ξανά την εφαρμογή Artivive σκανάροντας τα έργα που είχαμε φτιάξει την προηγούμενη φορά.

2. Στα εκτυπωμένα χαρτιά «Ήξερες ότι…?» σημειώνουμε πράγματα που μάθαμε κατά τη διάρκεια του εργαστηρίου. Για παράδειγμα, αν στο βίντεο κολάζ μας υπάρχει μια κατσίκα σημειώνουμε στην ετικέτα «Ήξερες ότι η κατσίκα έχει οριζόντια μάτια, για να ελέγχει πανοραμικά το λιβάδι και να αποφύγει πιθανές επιθέσεις;»

**ΣΥΜΒΟΥΛΗ:** Αυτό το στάδιο έχει το ρόλο της επανάληψης ως προς τις πληροφορίες και γνώσεις που έχουν δοθεί, καθώς οι μαθητές καλούνται να θυμηθούν όσα έμαθαν κατά την 1η συνάντηση και όσα τους αποτυπώθηκαν στο μυαλό.

3. Αφού ολοκληρώσουμε τα κείμενά μας, κολλάμε τις "ετικέτες-λεζάντες" δίπλα στη ζωγραφιά που ταιριάζει, για να συνοδεύει το έργο μας.

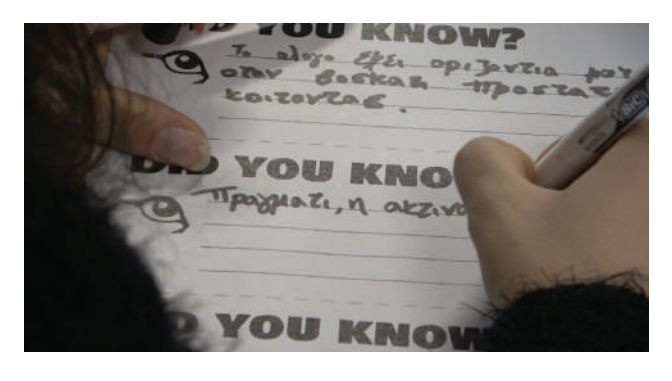

![](_page_8_Picture_8.jpeg)

#### **ΕΚΘΕΣΗ 45'**

1. Η έκθεσή μας έχει στηθεί και είμαστε έτοιμοι να δούμε όλοι μαζί τις δουλειές των ομάδων!

2. Μπορούμε να προσκαλέσουμε και άλλες τάξεις του σχολείου να δουν την έκθεση μας και να μας πουν τη γνώμη τους!

**TIP:** O εκπαιδευτικός στο σημείο αυτό, με αφορμή την μικρή μας έκθεση, μπορεί να εμβαθύνει και να δώσει περισσότερες πληροφορίες.

![](_page_8_Picture_13.jpeg)

![](_page_9_Picture_0.jpeg)

**ANNEX 1: DID YOU KNOW?**

![](_page_10_Picture_1.jpeg)